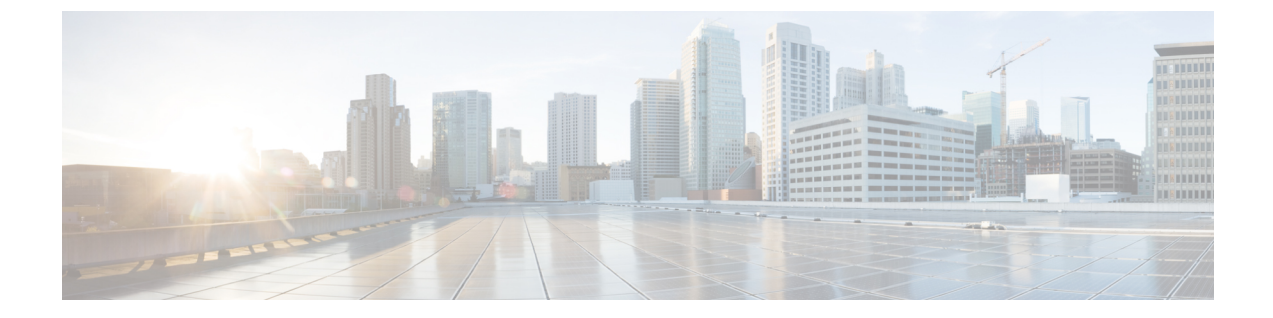

# コール ブロッキング

- コール ブロッキングについて (1 ページ)
- 通話ブロッキングの構成 (4 ページ)
- 通話ブロッキングの構成例 (17 ページ)
- 次の作業 (19 ページ)
- コール ブロッキングの機能情報 (20 ページ)

# コール ブロッキングについて

## 日付と時刻に基づくコール ブロッキング(**After-Hours** トール バー)

電話機の不正使用を防止するためのコールブロッキングは、指定された番号パターンとダイヤ ルされた番号の照合、およびコールブロッキングに指定された日付または曜日の時刻と時刻の 照合によって実装されます。ブロッキングに指定できる番号パターンの数は最大 32 です。

コール ブロッキングに定義された期間に、コール ブロッキングに指定されたパターンと一致 する番号にユーザが発信を試みると、速いビジー信号が約10秒間再生されます。その後、コー ルは終了し、回線はオンフック ステータスに戻ります。

Cisco Unified CME セッション アプリケーションは、現在の after-hours 設定にアクセスし、こ の設定を、CiscoUnifiedCMEルータに登録されている電話機によって発信されたコールに適用 します。コール ブロッキングは、Cisco Unified CME のすべての IP Phone に適用されますが、 IP Phone をコール ブロッキングから個別に除外できます。

Cisco CME 3.4 以降のバージョンでは、SCCP 電話機に提供され、また SCCP 制御のアナログ電 話アダプタ (Cisco ATA) または SCCP 制御の Foreign eXchange Station (FXS) ポートに接続さ れたアナログ電話機で提供されるのと同じ、時間ベースのコール ブロッキング メカニズムが SIP エンドポイントまで拡張されています。

Cisco CME 3.4 以降では、コール ブロッキングの設定は、Cisco Unified CME ルータを通過する すべての SCCP、H.323、SIP および POTS コールに適用されます。除外された電話機からの コールを除いて、ルータへのすべての着信コールも after-hours 設定と照合されます。

Cisco Unified Cisco Mobility Express 4.2(1) 以前では、[通話ブロッキング(Call Blocking)] 機能 が、システムの各電話機に全体的かつ一貫性が無い状態で実装されていました。すべての電話 機が時刻、日付、場所、およびその他のコール ブロッキング特性に従って同様に制限されま す。コール ブロッキングは、トランク機能を使用するように設定されている ephone-dn ではサ ポートされず、またコール ブロッキングは第 2 段階トランク ダイヤルには適用されませんで した。

Cisco Unified Cisco Mobility Express 4.2(1) 以降のバージョンでは、さまざまな部門の電話機にさ まざまな通話ブロックカレンダーと通話ブロックパターンを設定でき、必要に応じて、特定の トランクダイヤリングをブロックでき、テンプレートを作成して特定のSCCPIP電話機に適用 することで、その電話機に通話ブロックを構成できる柔軟性があります。

構成情報については、通話ブロッキングの構成 (4 ページ)を参照してください。

### 正規表現の営業時間外のパターンブロックのサポート

Cisco Unified Cisco Mobility Express 9.5 では、営業時間外のパターンブロッキングのサポート が、Cisco Unified SIP 電話機および Cisco Unified SCCP IP 電話機のダイヤルプランの正規表現 パターンにまで拡張されています。このサポートにより、ユーザーは固定ダイヤルプランと正 規表現ベースのダイヤルプランの組み合わせを追加できます。

営業時間後に通話が開始されると、ダイヤルされた番号がダイヤルプランの組み合わせと照合 されます。一致した場合、通話はブロックされます。

営業時間後パターンブロッキング構成時に正規表現パターンを有効化するには、次のコマンド シンタックスで、*pattern* 引数の値として正規表現を含めるよう **after-hours block pattern** コマ ンドを変更します。

#### **after-hours block pattern** *pattern-tag pattern*

このコマンドは、次の構成モードで使用できます。

- Telephony-service: SCCP 電話機と SIP 電話機の両方。
- ephone-template:SCCP 電話機のみ。

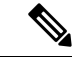

(注)

正規表現パターンの最大長は、Cisco Unified SIP 電話機および Cisco Unified SCCP IP 電話 機の両方で 32 です。

次の番号への通話が時間外にブロックされる場合

- 「0」と「00」で始まる数字
- 1800 で始まり、その後に 4 桁の数字が続く番号
- 9876512340 から 9876512345 の番号

その後、次の構成を使用できます。

• after-hours block pattern 1 0\*

- after-hours block pattern 2 00\*
- after-hours block pattern 3 1800....
- after-hours block pattern 4 987651234[0-5]

(注) 追加できる営業時間後パターンの数に変更はありません。最大数は、100 です。

After-hours block pattern 0\* はすべての番号をブロックし、00\* は 0 から始まる任意の番号をブ ロックします。0\* および 00\* は、正規表現として指定してはなりません。

その他の構成例については、「正規表現の時間外ブロックパターンの構成例 (19 ページ)」 項を参照してください。

Cisco IOS の正規表現文字とその機能の概要については、『ターミナルサービス構成ガイド』 [の「シスコの正規表現パターンと一致する文字」](http://www.cisco.com/c/en/us/td/docs/ios/termserv/configuration/guide/15-mt/tsv-15-MT-book/tsv_reg_express.html#wp1054931)項を参照してください。

## コール ブロッキングのオーバーライド

after-hours 設定は Cisco Unified CME のすべてのダイヤルピアにグローバルに適用されます。次 の 3 つのメカニズムのいずれかを使用すると、電話機でその機能を無効にできます。

- 電話番号:個々の電話番号の内線を設定します。
- 電話機レベル:個々の電話番号の設定に関係なく、Cisco Unified IP Phone に関連付けられ たすべての電話番号に例外を設定します。
- ダイヤルピア:特定のダイヤルピアに例外を設定します。

個々の電話機ユーザは、各電話機に割り当てられた Personal Identification Number (PIN) を入 力することにより、指定の期間に関連付けられたコールブロッキングをオーバーライドできま す。Cisco Unified IP Phone 7940G や Cisco Unified IP Phone 7960G など、ソフトキーをサポート する IP Phone では、コール ブロッキング オーバーライド機能を使用して、個々の電話機ユー ザは、指定の期間に定義されたコールブロッキングをオーバーライドできます。システム管理 者はあらかじめ、コールブロッキングのオーバーライドを許可するすべての電話機にPersonal Identification Number (PIN) を割り当てる必要があります。

PINで電話機にログインした場合、ユーザに許可されるのは特定の期間に関連付けられたコー ル ブロッキングのオーバーライドのみです。週 7 日、1 日 24 時間有効なブロッキング パター ンがあり、それらを PIN を使用してオーバーライドすることはできません。

コール ブロッキング オーバーライド用に設定された PIN の場合、それらは特定の時刻に、ま たは電話機が一定の時間アイドル状態になった後でクリアされます。時刻と時間はシステム管 理者が設定することも、デフォルトのままにすることもできます。

構成情報については、通話ブロッキングの構成 (4 ページ)を参照してください。

### 制限クラス

制限クラス(COR)は、ダイヤルピアでプロビジョニングされる着信および発信の制限クラス に基づいて、特定のコールを拒否する機能です。COR は、どの着信ダイヤルピアがどの発信 ダイヤルピアを使用してコールを発信できるかを指定します。各ダイヤルピアは、着信および 発信 COR リストでプロビジョニングできます。

機能は、ユーザーが通話をブロックでき(例:900 番への通話)、異なる発信者からの通話試 行に異なる制限をかけられるので、ネットワーク設計がより柔軟になります。

SIP 電話機の場合、音声登録プールの下に複数の COR リストを適用できます。最大 10 個のリ スト(着信 5 つ、発信 5 つ)を定義できます。適用される最終的な COR リストは、電話機が Cisco Mobility Express に登録する DN によって異なります。この DN は、音声登録プールの下 の COR リストで定義された範囲のいずれかと一致する必要があります。

Unified Cisco Mobility Express リリース 12.1 以降のバージョンの SIP 電話機の場合、COR リス トは音声登録テンプレート構成モードでも適用できます。COR リストが、音声登録プールお よび音声登録テンプレート配下で構成されている場合、音声登録プールの構成が優先されま す。音声登録プールの COR リスト設定が削除されると、音声登録テンプレートの構成が適用 されます。

# 通話ブロッキングの構成

### 通話ブロッキングの構成

Cisco Unified CME のすべての SCCP および SIP エンドポイントに対して、一致するパターンへ のコールがブロックされるブロッキング パターンと期間を定義する場合、PSTN 回線からの コールをブロックするために照合するブロッキングパターンを定義する場合、および特定の時 刻または指定された期間のSCCP電話機へのログインを非アクティブにする場合は、次の手順 を実行します。

#### Ú

- Cisco CME 3.3 よりも前は、H.323 モードで Cisco ATA または FXS ポートに接続され たアナログ電話機でコール ブロッキングがサポートされていません。 制約事項
	- Cisco CME 3.4 よりも前は、Cisco Unified CME に直接接続された SIP IP 電話機でコー ル ブロッキングがサポートされていません。
	- Cisco Unified CME 4.2(1) よりも前は、IP Phone および PSTN トランク回線での選択的 コール ブロッキングがサポートされていません。

#### 始める前に

• ダイヤルピアが、ルータの音声ポートまたは H.323/SIP トランク接続を使用して、PSTN にアクセスできるよう設定されていること。

#### 手順の概要

- **1. enable**
- **2. configure terminal**
- **3. telephony service**
- **4. after-hours block pattern** *pattern-tag pattern* [**7-24**]
- **5. after-hours date** *month date start-time stop-time*
- **6. after-hours day** *day start-time stop-time*
- **7. after-hours pstn-prefix** *tag pattern*
- **8. login** [**timeout** [*minutes*]] [**clear** *time*]
- **9. end**

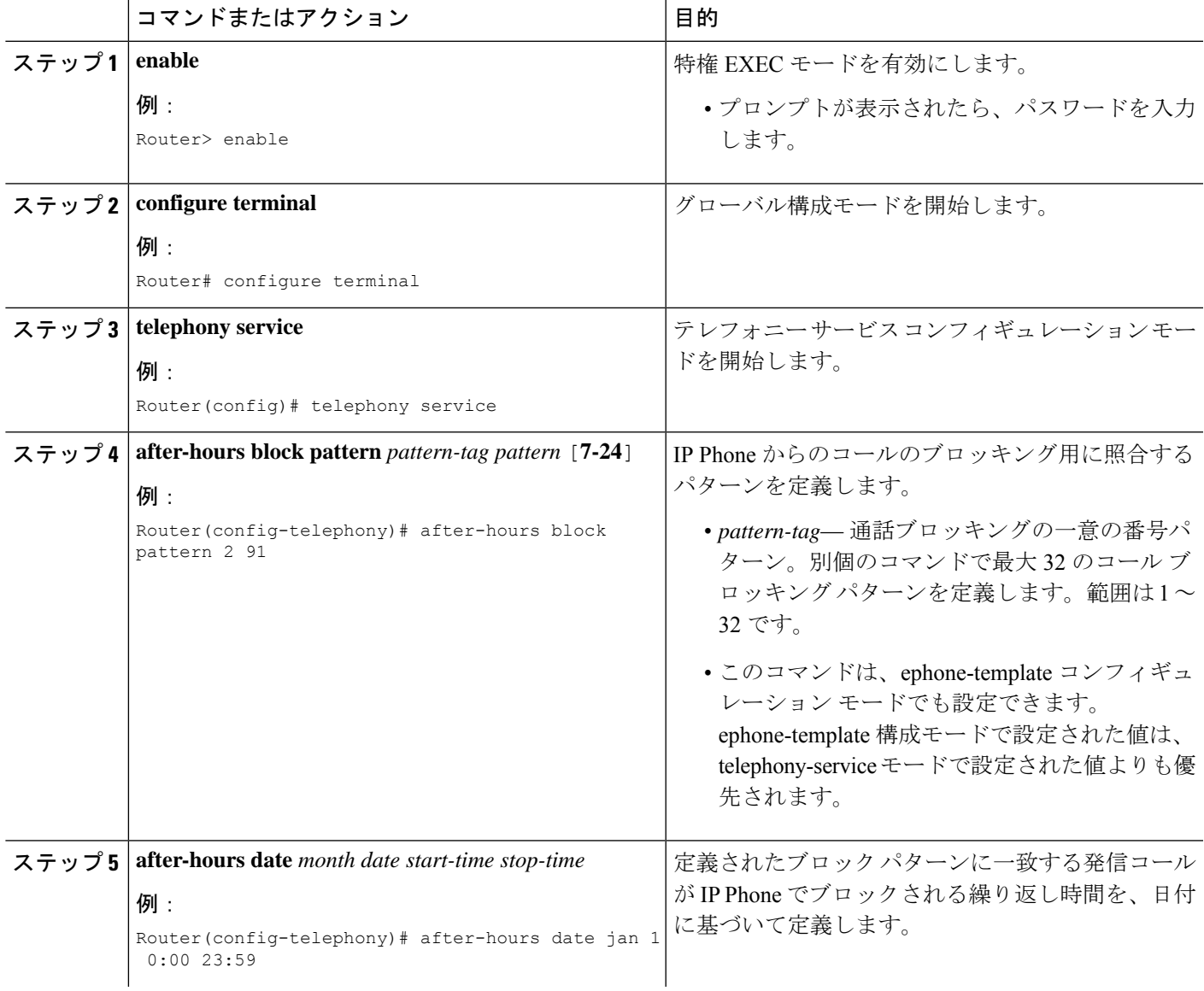

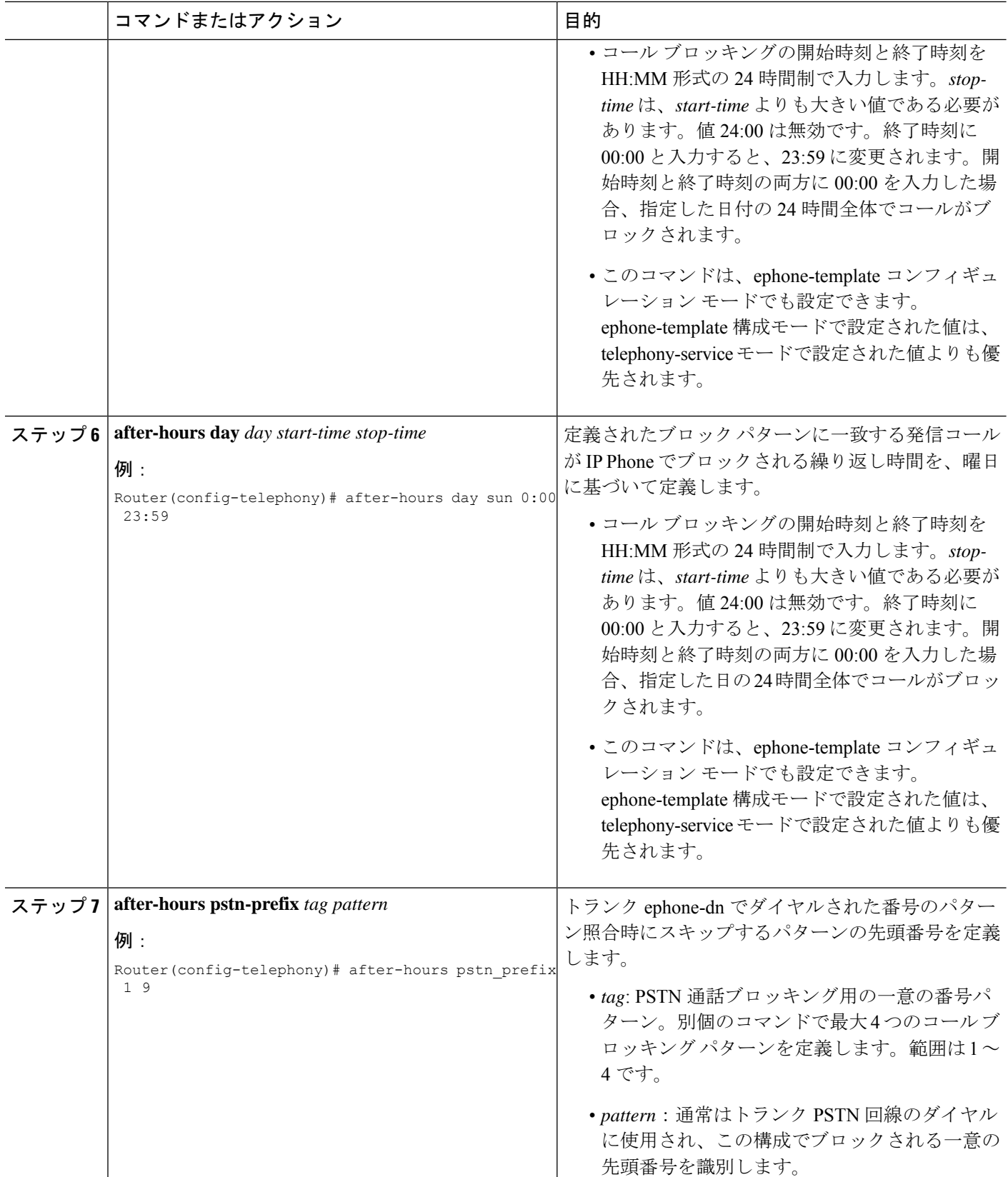

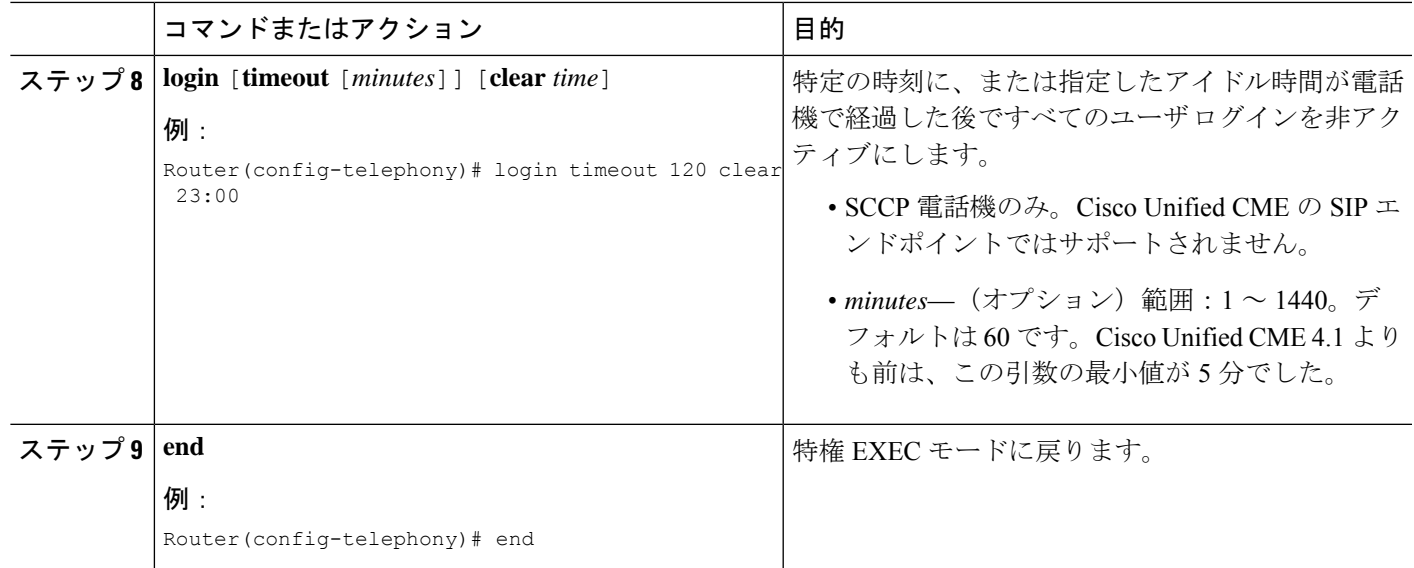

## ダイヤルピア用通話ブロッキング除外の構成

H.323 および SIP トランク コールが Cisco Unified CME の after-hours 設定にかかわらず音声ゲー トウェイを利用できるようにするには、ここに示す手順を実行します。

#### 手順の概要

- **1. enable**
- **2. configure terminal**
- **3. dial-peer voice** *tag*{**pots** | **voatm** |**vofr** |**voip**}
- **4. paramspace callsetup after-hours-exempt true**
- **5. end**

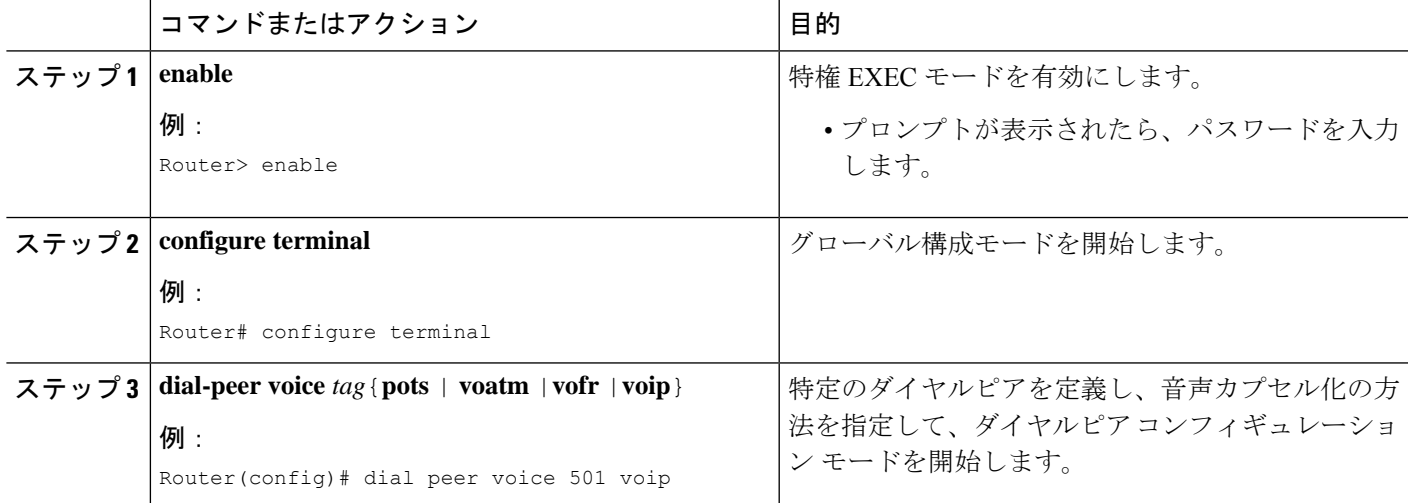

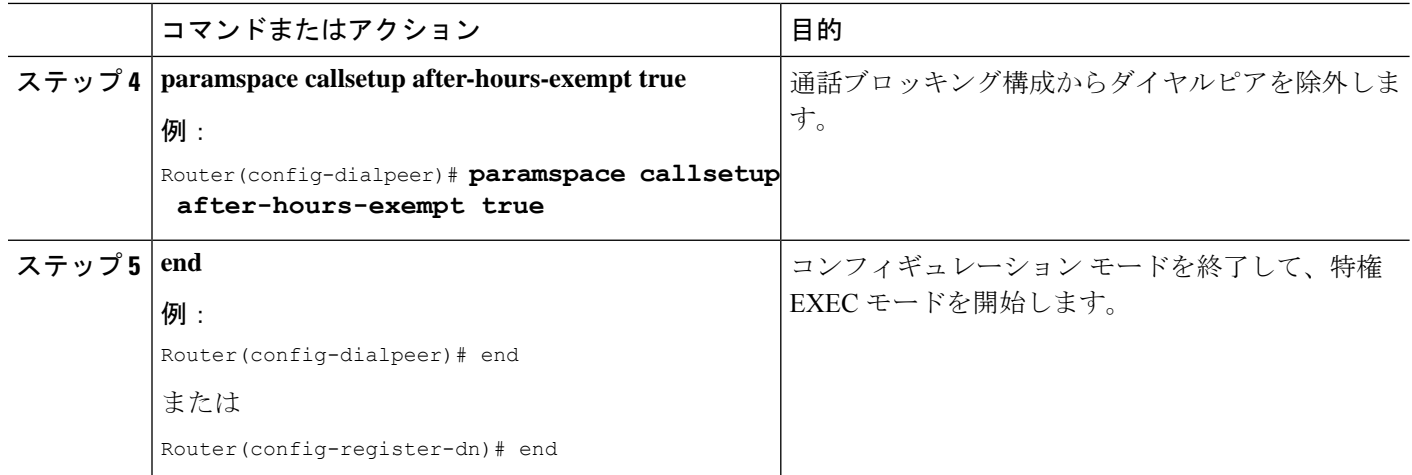

## すべての **SCCP** 電話機用通話ブロッキングオーバーライドの構成

すべてのコールブロッキングルールをオーバーライドするために電話機ユーザが入力するコー ル ブロッキング オーバーライド コードを定義するには、次の手順を実行します。

#### Ú

- 制約事項
- CallBlockingオーバーライドは、ソフトキーディスプレイをサポートする電話機のみ でサポートされています。
	- after-hours オーバーライド コードが night-service コードと同じ場合、after hours コー ル ブロッキングは無効されます。
	- telephony-service に定義されているオーバーライド コードと ephone-template に定義さ れているオーバーライド コードの両方が、すべての電話機でイネールブルになりま す。
	- グローバルな telephony-service オーバーライドコードが ephone-template オーバーライ ド コードと重なり、含む桁数がより多い場合、発信コールは ephone テンプレートが 適用された電話機でtelephony-serviceオーバーライドコードが使用されると必ず無効 になります。たとえば、telephony-service オーバーライドコードが 6241 で、 ephone-template ーバーライドコードが 62 の場合、6241 オーバーライドコードがダイ ヤルされると、ephone テンプレートが適用されているこれらの電話機では、高速話 中音が鳴ります。

#### 始める前に

• Cisco Unified Cisco Mobility Express 4.2(1) バージョン以降

#### 手順の概要

**1. enable**

- **2. configure terminal**
- **3. telephony-service**
- **4. after-hours override-code** *pattern*
- **5. end**

#### 手順の詳細

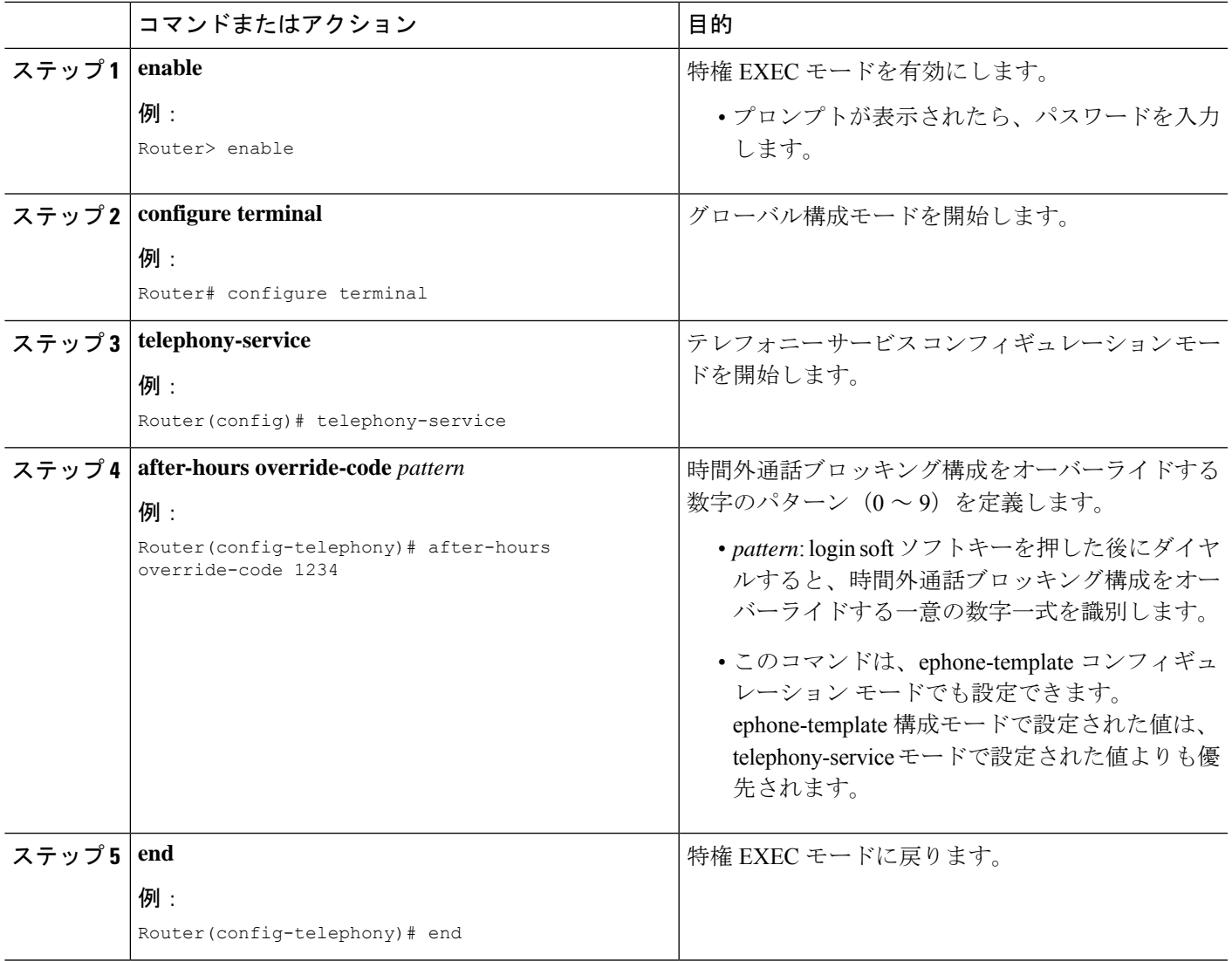

## 個別 **SCCP** 電話機の通話ブロッキング除外の構成

通話ブロッキング構成の各SCCP電話機に関連付けられているすべてのディレクトリ番号を除 外するには、この項の次の手順を実行します。

#### LF

#### 制約事項

• CallBlockingオーバーライドは、ソフトキーディスプレイをサポートする電話機のみ でサポートされています。

#### 手順の概要

- **1. enable**
- **2. configure terminal**
- **3. ephone** *phone-tag*
- **4. after-hour exempt**
- **5. pin** *pin-number*
- **6. end**

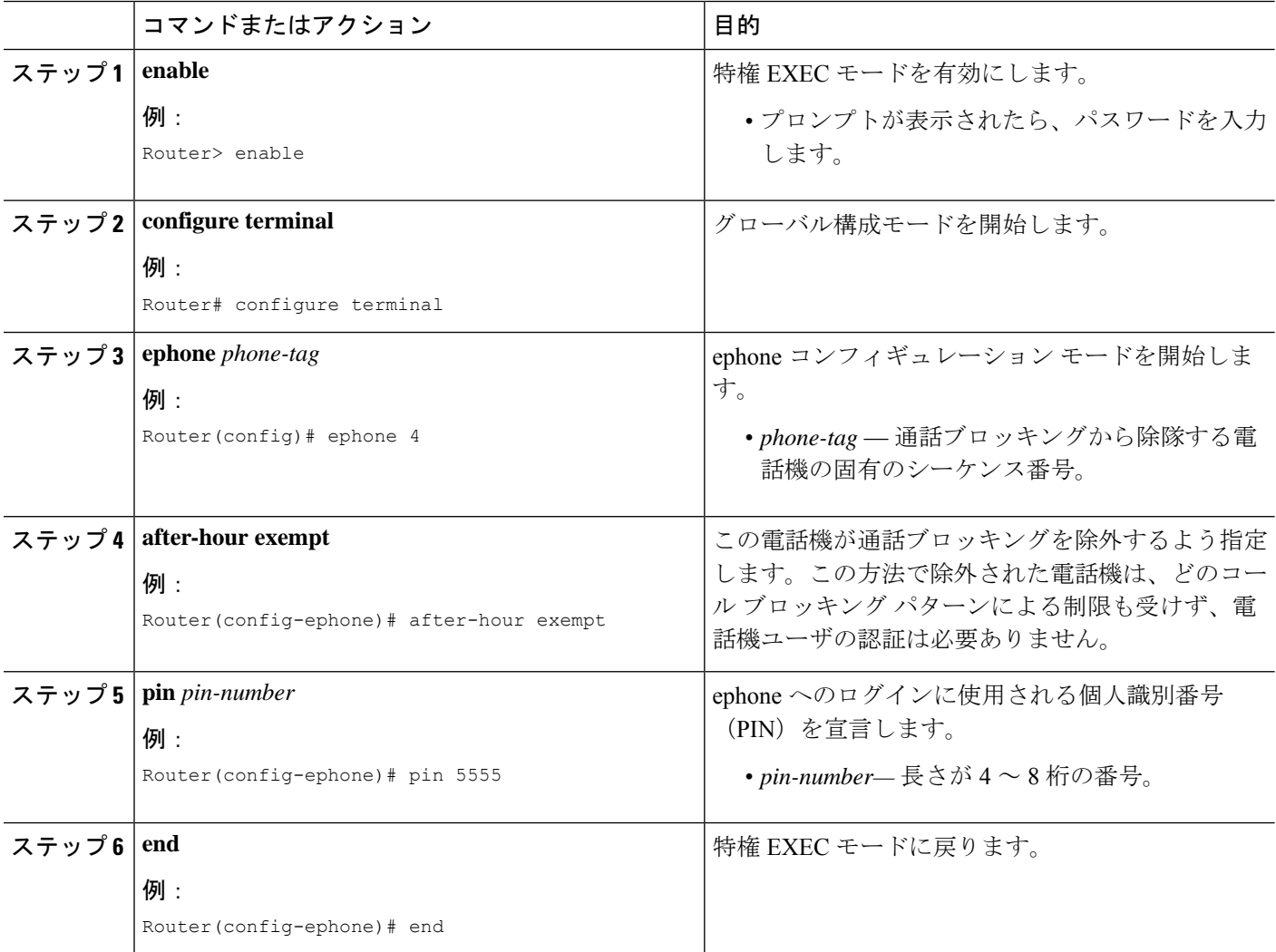

## 個別 **SIP** 電話機またはディレクトリ番号用通話ブロッキング除外の構 成

個別のSIP電話機または個別の電話番号に関連付けられたすべての内線をコールブロッキング 設定から除外するには、ここに示す手順を実行します。

Ú 制約事項 • ログイントールバーのオーバーライドは、SIPIP電話ではサポートされていません。 Cisco Unified Cisco Mobility Express に接続され、SIP を実行している IP 電話では、ブ ロックをバイパスするピンはありません。

手順の概要

- **1. enable**
- **2. configure terminal**
- **3. voice register pool** *pool-tag* または **voice register dn** *dn-tag*
- **4. after-hour exempt**
- **5. end**

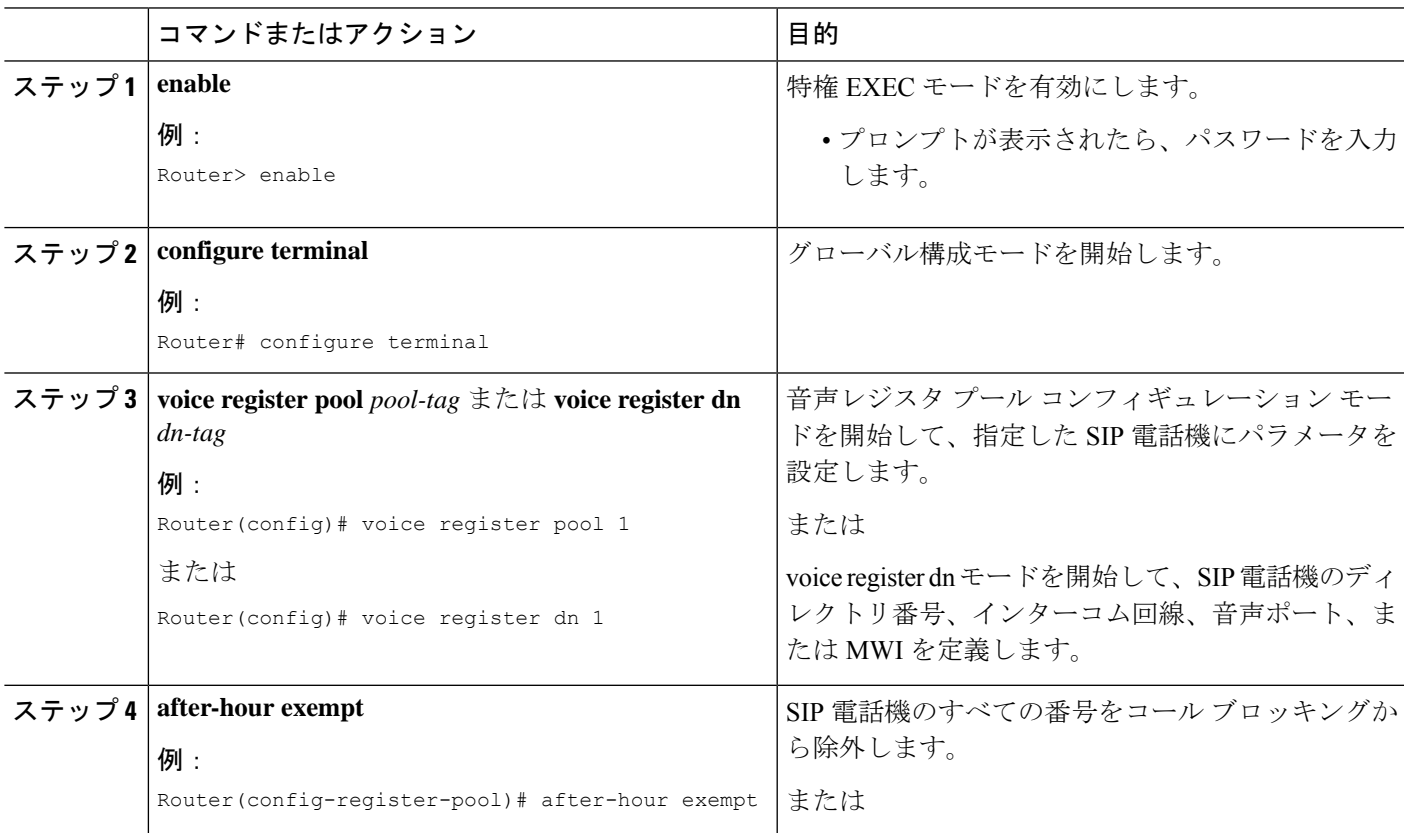

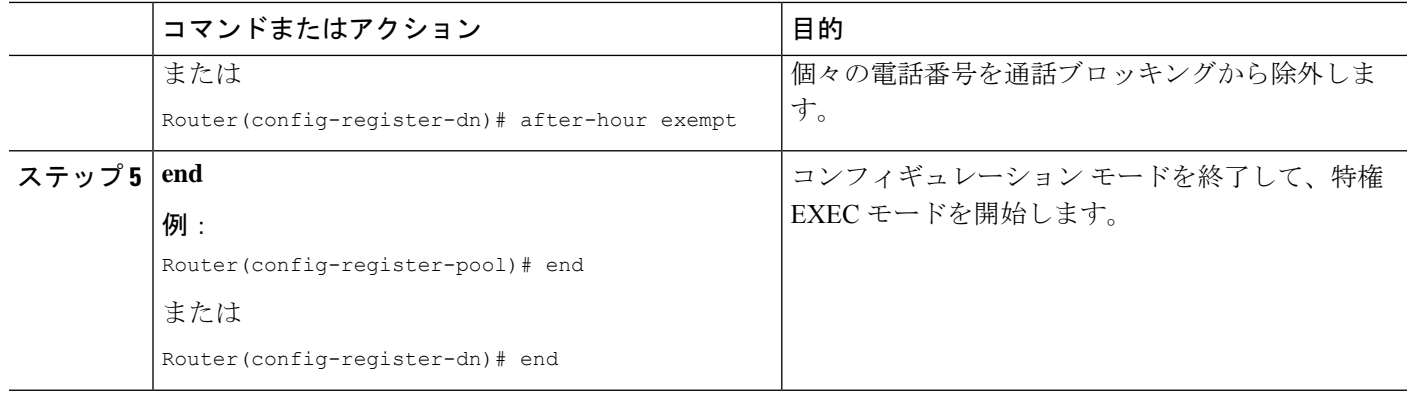

## 通話ブロッキング構成の確認

ステップ **1 show running-config** コマンドを使用すると、通話ブロッキング番号パターン、期間および通話ブロッキン グから除外するようマークされた電話機を含む全体的な構成を表示できます。

#### 例:

```
telephony-service
    fxo hook-flash
    load 7960-7940 P00305000600
    load 7914 S00103020002
    max-ephones 100
    max-dn 500
    ip source-address 10.115.43.121 port 2000
    timeouts ringing 10
    voicemail 7189
    max-conferences 8 gain -6
    moh music-on-hold.au
    web admin system name sys3 password sys3
    dn-webedit
    time-webedit
    transfer-system full-consult
    transfer-pattern .T
    secondary-dialtone 9
    after-hours block pattern 1 91900 7-24
    after-hours block pattern 2 9976 7-24
    after-hours block pattern 3 9011 7-24
    after-hours block pattern 4 91...976.... 7-24
    !
    create cnf-files version-stamp 7960 Jul 13 2004 03:39:28
```
ステップ **2 show ephone login** コマンドを使用すると、すべての電話機のログイン状態を表示できます。

#### 例:

#### Router# **show ephone login**

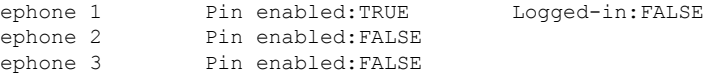

ステップ **3 show voice register dial-peer** コマンドを使用すると、登録されている SIP 電話機によって動的に作成された すべてのダイヤルピアが、after hours ブロッキングの設定とともに表示できます。

### **SCCP** のディレクトリ番号に制限クラスを適用

ディレクトリ番号に制限クラスを適用するには、次の手順を実行します。

#### Ú

- 制約事項
	- 通話リダイレクションシナリオ(Call Forward または話中転送)の場合、発信ダイヤ ルピアの選択時、CUCisco Mobility Express は、リダイレクト先内線番号に適用する 制限クラスではなく、発信先内線番号に適用する制限クラスを考慮します。これは、 リダイレクト先内線番号が一時的に使用される中間ダイヤルピアであるからです。

#### 始める前に

- ダイヤルピアに COR リストが作成されていること。詳細については、「Cisco IOS 音声構 成ライブラリ」の「音声ゲートウェイルータでのダイヤルピア構成」[の「制限クラス」](http://www.cisco.com/c/en/us/td/docs/ios-xml/ios/voice/dialpeer/configuration/12-4t/vd-12-4t-book/vd-dp-feat-cfg.html#GUID-1394CFF6-4B81-47AC-8C6A-AEDDC6EAC04E)項 を参照してください。
- COR の適用先のディレクトリ番号が、Cisco Unified CME で設定されていること。構成情 報については、SCCP [電話機の電話番号の作成](cmeadm_chapter8.pdf#nameddest=unique_317)を参照してください。

#### 手順の概要

- **1. enable**
- **2. configure terminal**
- **3. ephone-dn** *dn-tag*
- **4. corlist** {**incoming** | **outgoing**} *cor-list-name*
- **5. end**

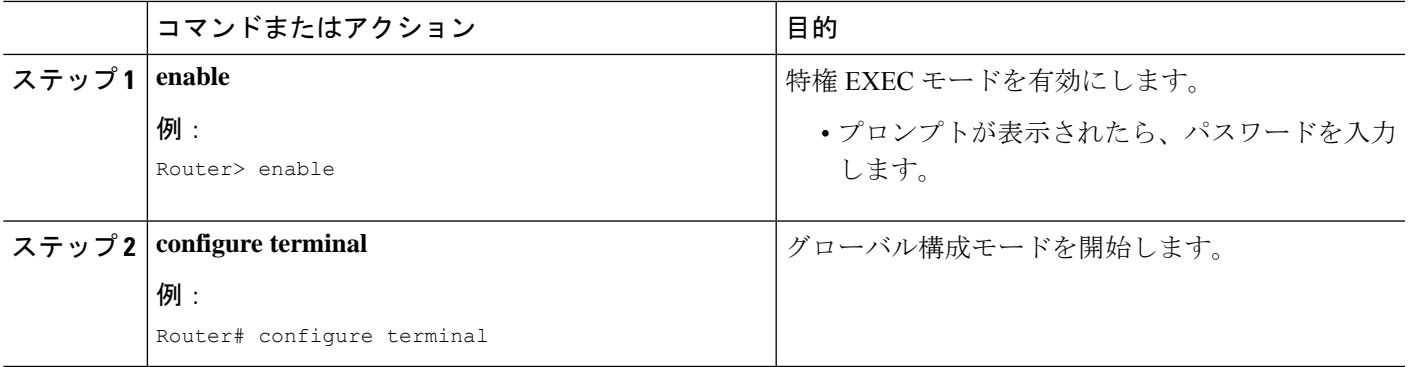

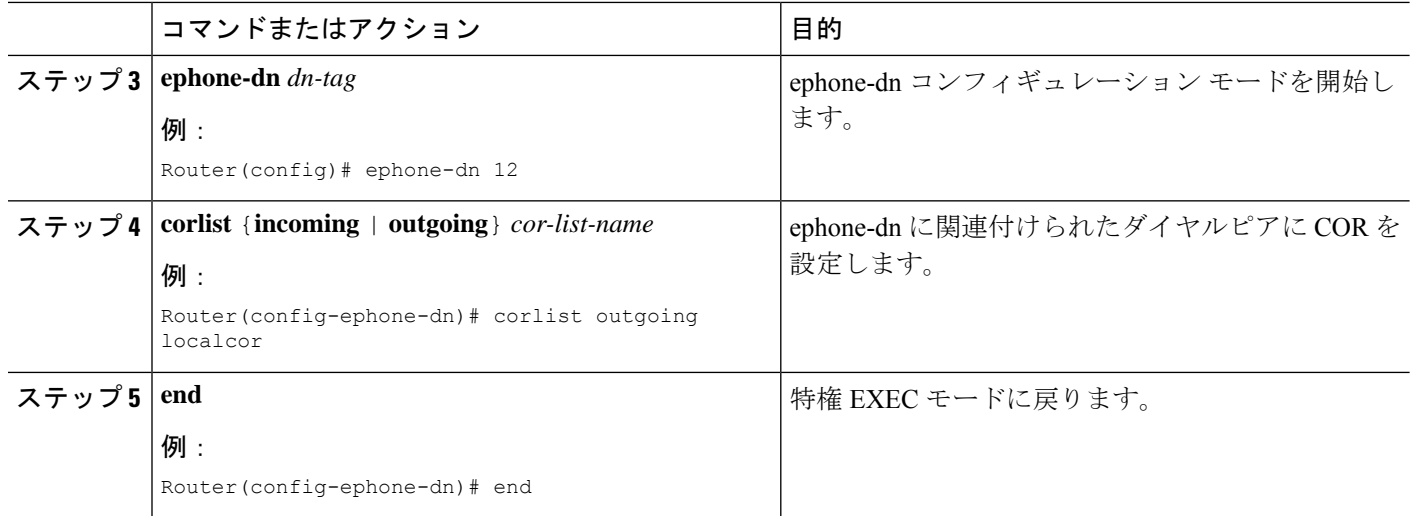

## **SIP** 電話機のディレクトリ番号に制限クラスを適用

Cisco Unified Cisco Mobility Express に接続された SIP IP 電話機に関連するディレクトリ番号の 仮想ダイヤルピアに制限クラスを適用するには、次の手順を実行します。

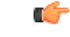

• 通話リダイレクションシナリオ(Call Forward または話中転送)の場合、発信ダイヤ ルピアの選択時、CUCisco Mobility Express は、リダイレクト先内線番号に適用する 制限クラスではなく、発信先内線番号に適用する制限クラスを考慮します。これは、 リダイレクト先内線番号が一時的に使用される中間ダイヤルピアであるからです。 制約事項

#### 始める前に

- Cisco Unified CME 3.4 以降のバージョン。
- ダイヤルピアに COR リストが作成されていること。詳細については、「*Cisco IOS* 音声構 成ライブラリ」の「音声ゲートウェイルータでのダイヤルピア構成」[の「制限クラス」項](http://www.cisco.com/c/en/us/td/docs/ios-xml/ios/voice/dialpeer/configuration/12-4t/vd-12-4t-book/vd-dp-feat-cfg.html#GUID-1394CFF6-4B81-47AC-8C6A-AEDDC6EAC04E) を参照してください。
- COR を割り当てる個々の電話機を、Cisco Unified Cisco Mobility Express で構成する必要が あります。構成情報については、SCCP [電話機の電話番号の作成を](cmeadm_chapter8.pdf#nameddest=unique_317)参照してください。
- 音声登録テンプレート構成モードでの COR リスト構成は、Unified Cisco Mobility Express 12.1 以降のリリースのみでサポートされます。

#### 手順の概要

- **1. enable**
- **2. configure terminal**
- **3.** 次のいずれかのコマンドを入力します。
- **voice register pool** *pool-tag*
- **voice register template** *template-tag*
- **4. cor**{**incoming** | **outgoing**} *cor-list-name* {*cor-list-number starting-number* [**-** *ending-number* ] | **default**}
- **5. end**

#### 手順の詳細

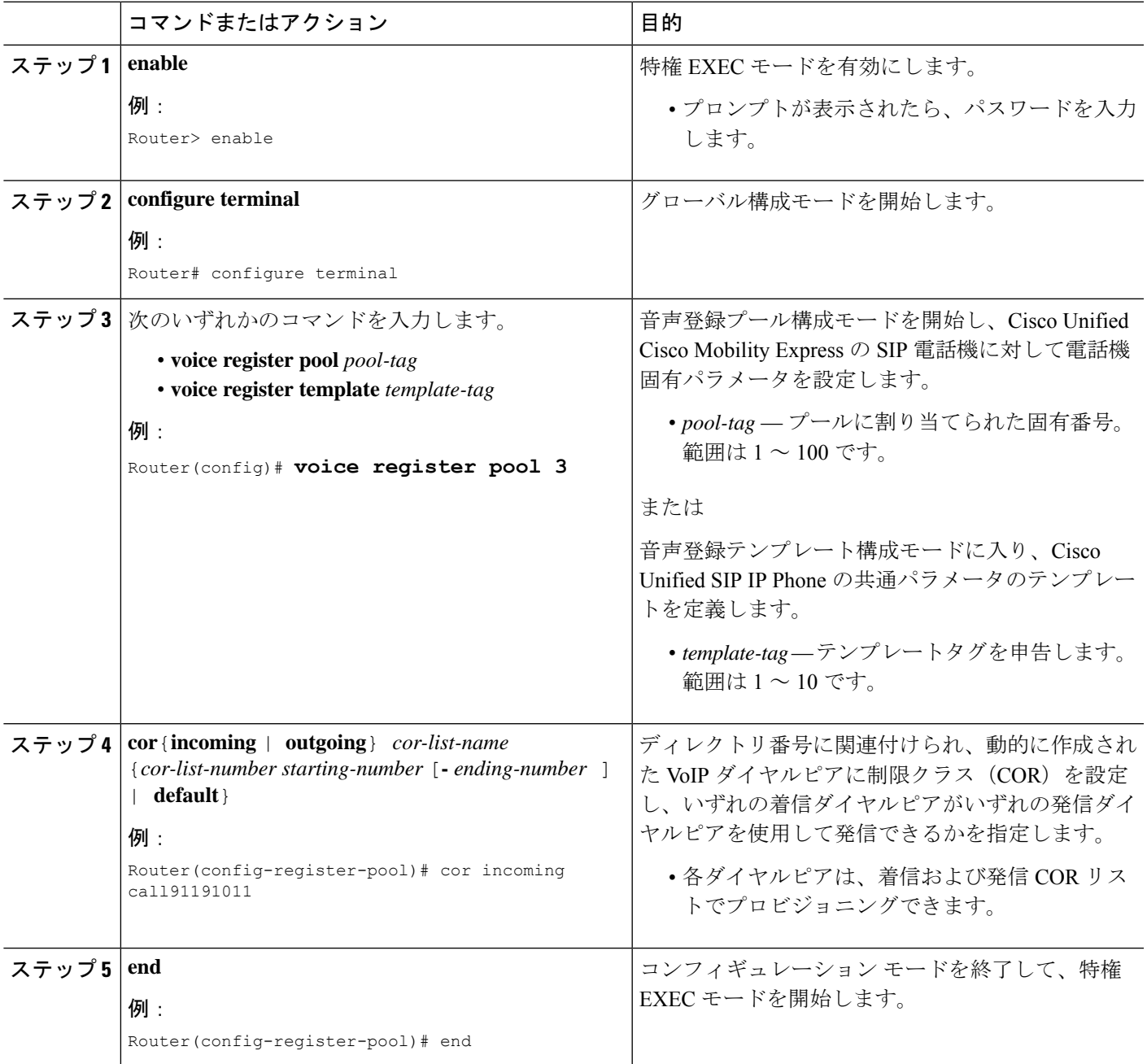

### 制限クラスの確認

ステップ **1 show running-config** コマンドまたは **show telephony-service ephone-dn** コマンドを使用して、COR リストが 該当する ephone-dn に適用されているかどうかを確認します。

#### 例:

Router# **show running-config**

ephone-dn 23 number 2835 corlist outgoing 5x

ステップ **2 show dialplan dialpeer** コマンドを使用して、コマンドラインで指定した CPR 基準とダイヤル番号に基づい て、着信通話と一致する発信ダイヤルピアを判断します。**timeout**キーワードを使用して、ダイヤルピアに 関連付ける変数長接続先パターンの照合を有効にします。これによって、指定するダイヤルピア番号との 一致が見つかる可能性を高められます。

#### 例:

Router# **show dialplan dialpeer** 300 number 1900111

```
VoiceOverIpPeer900
        information type = voice,
       description = `',
       tag = 900, destination-pattern = `1900',
       answer-address = `', preference=0,
       numbering Type = `unknown'
        group = 900, Admin state is up, Operation state is up,
       incoming called-number = \cdot, connections/maximum = 0/unlimited,
       DTMF Relay = disabled,
       modem passthrough = system,
       huntstop = disabled,
        in bound application associated: 'DEFAULT'
       out bound application associated: ''
       dnis-map =
       permission :both
        incoming COR list:maximum capability
       outgoing COR list:to900
        type = voip, session-target = ipv4:1.8.50.7',
        technology prefix:
       settle-call = disabled
        ...
       Time elapsed since last clearing of voice call statistics never
        Connect Time = 0, Charged Units = 0,
       Successful Calls = 0, Failed Calls = 0, Incomplete Calls = 0Accepted Calls = 0, Refused Calls = 0,
       Last Disconnect Cause is "",
       Last Disconnect Text is "",
       Last Setup Time = 0.
Matched: 19001111 Digits: 4
Target: ipv4:1.8.50.7
```
ステップ **3 show dial-peer voice** コマンドを使用して特定のダイヤルピアに関連付ける属性を表示します。

```
例:
```

```
Router# show dial-peer voice 100
```

```
VoiceEncapPeer100
       information type = voice,
       description = ',
       tag = 100, destination-pattern = \cdot',
        answer-address = \dot{ }, preference=0,
        numbering Type = `unknown'
       group = 100, Admin state is up, Operation state is up,
       Outbound state is up,
        incoming called-number = 555..., connections/maximum = 0/unlimited,
       DTMF Relay = disabled,
       huntstop = disabled,
       in bound application associated: 'vxml_inb_app'
       out bound application associated: ''
       dnis-map =
       permission :both
        incoming COR list:maximum capability
        outgoing COR list:minimum requirement
       type = pots, prefix = `',
       forward-digits default
       session-target = `', voice-port = `',
        direct-inward-dial = disabled,
        digit strip = enabled,
       register E.164 number with GK = TRUE
       Connect Time = 0, Charged Units = 0,
       Successful Calls = 0, Failed Calls = 0, Incomplete Calls = 0Accepted Calls = 0, Refused Calls = 0,
        Last Disconnect Cause is "",
       Last Disconnect Text is "",
       Last Setup Time = 0.
```
## 通話ブロッキングの構成例

## 通話ブロッキングの構成例

次の例では、発信コールがブロックされる番号パターンをいくつか定義します。パターン1お よび 2 は、「1」および「011」で始まる外部番号への通話をブロックします。このブロック は、月曜から金曜の午前7時以前と午後7時以後、土曜の午前7時以前と午後1以後、日曜(1 日中)に行われます。パターン 3 は、900 番へのコールを週 7 日、1 日 24 時間にわたってブ ロックします。タグ番号 23 および MAC アドレス 00e0.8646.9242 の IP Phone は、ブロックさ れるどのパターンのコールからも制限を受けません。

telephony-service after-hours block pattern 1 91 after-hours block pattern 2 9011 after-hours block pattern 3 91900 7-24 after-hours day mon 19:00 07:00 after-hours day tue 19:00 07:00 after-hours day wed 19:00 07:00 after-hours day thu 19:00 07:00

```
after-hours day fri 19:00 07:00
after-hours day sat 13:00 12:00
after-hours day sun 12:00 07:00
!
ephone 23
mac 00e0.8646.9242
button 1:33
after-hour exempt
!
ephone 24
mac 2234.1543.6352
button 1:34
The following example deactivates a phone's login after three hours of idle time and
clears all logins at 10 p.m.:
ephone 1
pin 1000
!
telephony-service
login timeout 180 clear 2200
```
### 制限クラスの構成例

次の例は、市内宛先、長距離、および 911 にダイヤルするための 3 つのダイヤルピアを示して います。COR リストの user1 は、911 および市内宛先へのコールに使用されるダイヤルピアに アクセスできます。COR リストの user2 は、3 つすべてのダイヤルピアにアクセスできます。 ephone-dn 1 は市内宛先および 911 へのコール用として、COR リストの user1 に関連付けられ、 ephone-dn 2 は 911、市内宛先、および長距離へのコール用として、COR リストの user2 に関連 付けられます。

```
dial-peer cor custom
name local
name longdistance
name 911
!
dial-peer cor list call-local
member local
!
dial-peer cor list call-longdistance
member longdistance
!
dial-peer cor list call-911
member 911
!
dial-peer cor list user1
member 911
member local
!
dial-peer cor list user2
member 911
member local
member longdistance
!
dial-peer voice 1 pots
corlist outgoing call-longdistance
destination-pattern 91..........
port 2/0/0
prefix 1
!
```

```
dial-peer voice 2 pots
corlist outgoing call-local
destination-pattern 9[2-9]......
port 2/0/0
forward-digits 7
!
dial-peer voice 3 pots
corlist outgoing call-911
destination-pattern 9911
port 2/0/0
prefix 911
!
ephone-dn 1
corlist incoming user1
corlist outgoing user1
!
ephone-dn 2
corlist incoming user2
corlist outgoing user2
```
## 正規表現の時間外ブロックパターンの構成例

以下に正規表現の時間外ブロックパターンの構成例を示します。

```
Router# configure terminal
Enter configuration commands, one per line. End with CNTL/Z.
Router(config)# telephony-service
Router(config-telephony)# after-hours block pattern 1 ?
 WORD Specific block pattern or a regular expression for after-hour block
       pattern
Router(config-telephony)# after-hours block pattern 1 1234
Router(config-telephony)# after-hours block pattern 2 .T
Router(config-telephony)# after-hours block pattern 3 987654([1-3])+
Router(config-telephony)# after-hours block pattern 4 98765432[1-9]
Router(config-telephony)# after-hours block pattern 5 98765(432|422|456)
```
## 次の作業

Cisco Unified CME に接続された Cisco Unified IPPhone の設定を変更した後は、電話機をリブー トして変更内容を有効にする必要があります。詳細はCisco Unified IP Phone [のリセットと再起](cmeadm_chapter11.pdf#nameddest=unique_113) [動](cmeadm_chapter11.pdf#nameddest=unique_113)を参照してください。

#### ソフトキー制御

1 台以上の電話機で Login ソフトキーを移動または削除するには、該当する **softkeys** コマンド を含む ephone テンプレートを作成および適用します。

詳細については[、ソフトキーのカスタマイズ](cmeadm_chapter34.pdf#nameddest=unique_30)を参照してください。

#### **ephone-dn** テンプレート

**corlist** は、1 つ以上の ephone-dn に適用されるephone-dn テンプレートに含むことができます。 詳細については、[テンプレート](cmeadm_chapter47.pdf#nameddest=unique_132)を参照してください。

# コール ブロッキングの機能情報

次の表に、このモジュールで説明した機能に関するリリース情報を示します。この表は、ソフ トウェア リリース トレインで各機能のサポートが導入されたときのソフトウェア リリースだ けを示しています。その機能は、特に断りがない限り、それ以降の一連のソフトウェアリリー スでもサポートされます。

プラットフォームのサポートおよびシスコソフトウェアイメージのサポートに関する情報を検 索するには、Cisco Feature Navigator を使用します。Cisco Feature Navigator にアクセスするに は、[www.cisco.com/go/cfn](http://www.cisco.com/go/cfn) に移動します。Cisco.com のアカウントは必要ありません。

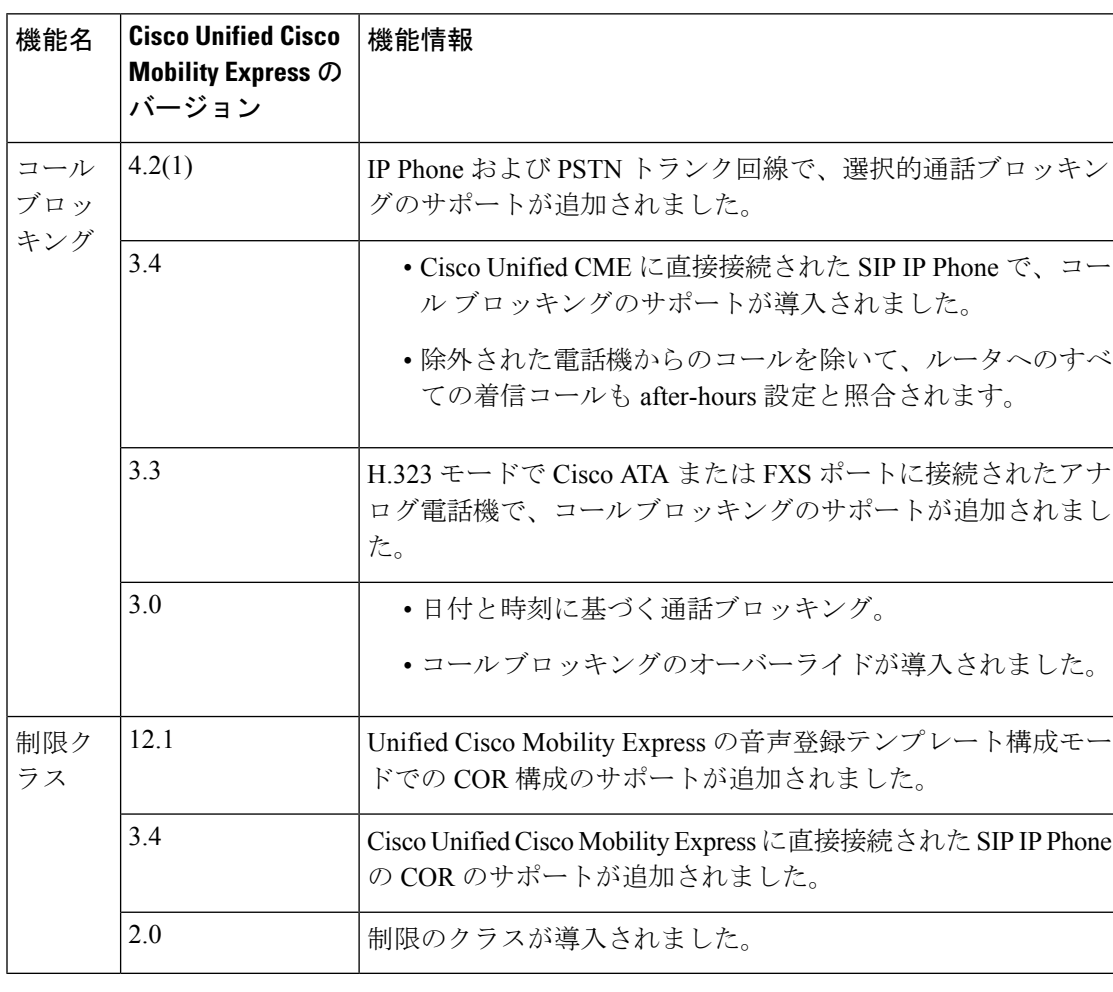

#### 表 **<sup>1</sup> :** コール ブロッキングの機能情報

翻訳について

このドキュメントは、米国シスコ発行ドキュメントの参考和訳です。リンク情報につきましては 、日本語版掲載時点で、英語版にアップデートがあり、リンク先のページが移動/変更されている 場合がありますことをご了承ください。あくまでも参考和訳となりますので、正式な内容につい ては米国サイトのドキュメントを参照ください。